# Газовый хроматограф Хроматэк Кристалл-5000.1, 5000.2 (ПМ-3) и UniChrom

# Содержание

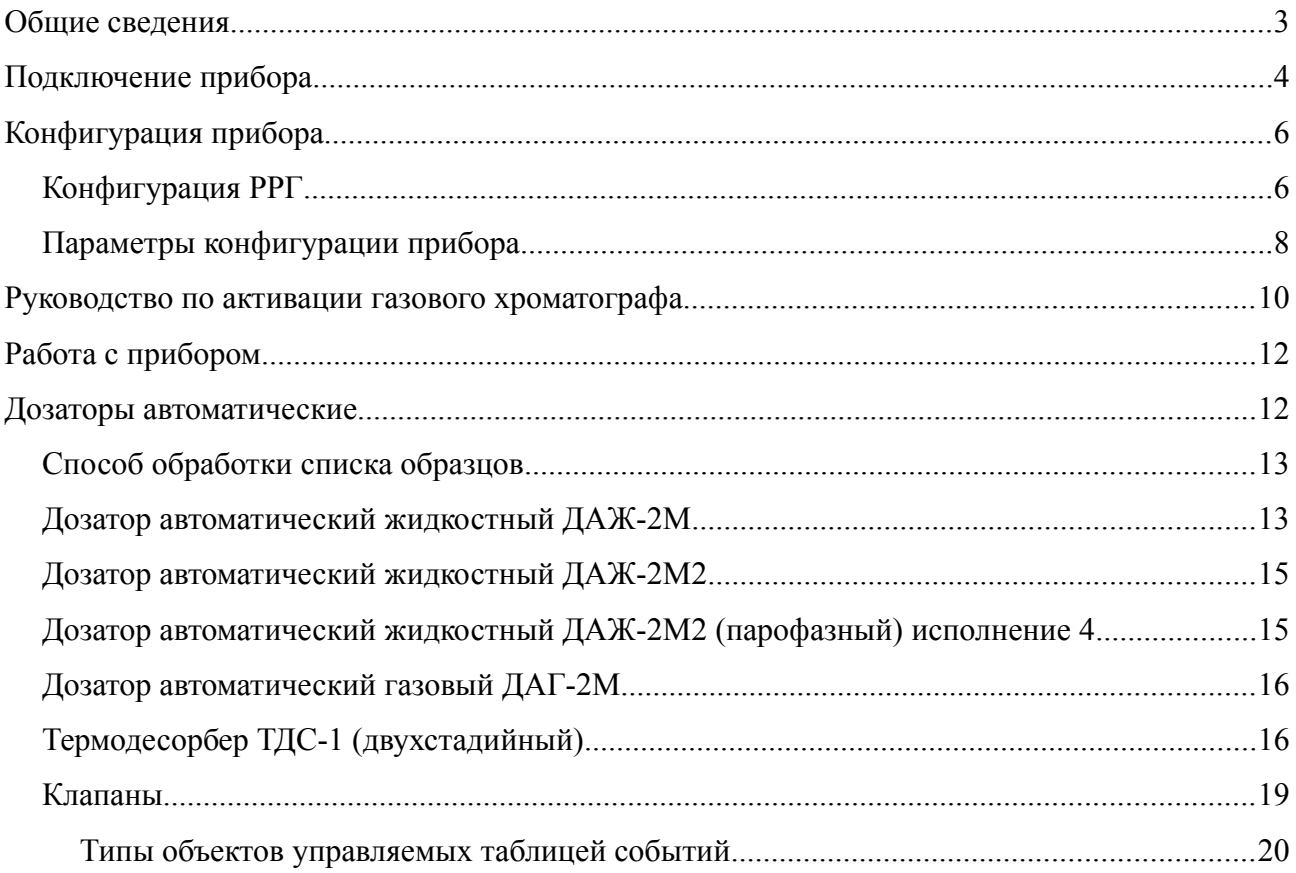

### **Общие сведения**

Газовые хроматографы серии Хроматэк Кристалл ПМ3 производятся ЗАО СКБ «Хроматэк» Российская федерация, Республика Мари-Эл, г.Йошкар-Ола начиная с 2011 года.

Хроматографы серии Кристалл ПМ3 являются приборами с электронным управлением температурой и газовыми потоками. Управление прибором и периферийными устройствами (автоматическими дозаторами и кранами) осуществляется либо с клавиатуры прибора либо загрузкой метода системой UniChrom.

Процессорный модуль 3 позволил превратить базовою модель в новый прибор.

- Бортовой компьютер на основе Atmel AT91 ARM под управлением Linux
- Подключение по локальной сети Ethernet
- Виртуальный USB-Ethernet адаптер
- До 18 регуляторов расхода и давления газа
- До 4-х испарителей и детекторов с независимыми термостатами
- Высокие скорости нагрева и охлаждения термостата
- Трансформаторный блок питания
- Скорость сбора данных до 500 Гц по каждому из каналов.

Периферийные устройства (дозаторы и т.п.) обнаруживаются автоматически, при включении устройств, но желательно включать их перед подключением к прибору, чтобы конфигурация прибора, сообщаемая при подключении, была установлена полностью.

## **Подключение прибора**

Прибор подключается либо локальную сеть Ethernet, через виртуальный USB-Ethernet адаптер, либо через последовательный порт. Кабели USB и RS-232 идут в комплекте с прибором. Следует отметить, что для подключения через последовательный порт используется полный модемный кабель (прямой 25M-9F или 25M-25F) со всеми линиями квитирования. Для USB-подключения используется экранированный Type-A — Type-B (hostdevice) до 3-х метров длиной. Следует избегать замены этого кабеля на неэкранированные аналоги.

Кабель Ethernet может быть для прямого соединения ГХ-ПК и для соединения через коммутирующее оборудование ЛВС (коммутаторы).

- Прямое соединение ГХ-ПК требует **кросс-кабеля**, то есть кабеля с разной схемой разделки на концах: один конец **T568A** (W-gr,G,W-o,Bl,W-bl,O,W-br,Br), а второй конец **T568B** (W-o,O,W-gr,Bl,W-bl,Gr,W-br,Br)
- Соединение с помощью коммутирующего оборудования требует **прямого кабеля**  оба конца имеют одинаковую схему разделки, обычно **T568B** (W-o,O,W-gr,Bl,W-bl,Gr,W-br,Br)

При правильно собранном кабеле должен гореть светодиод LINK на сетевой карте ПК и на ГХ.

Для подключения по Ethernet следует узнать IP адрес прибора:

• с клавиатуры прибора [Опции] / [Соединение].

Для соединения Ethernet прибор поставляется сконфигурированным на один из адресов сети **192.168.55.0** маска **255.255.255.0** Для соедиения USB-Ehernet прибор поставляется сконфигурированным на один из адресов сети **192.168.10.0** маска **255.255.255.0**

- воспользоваться утилитой поиска **install/drivers/gcfind.exe**
- воспользоваться Панелью управления 1.4 «Хроматэк»

В случае USB-подключения прибор представляет для системы виртуальный сетевой адаптер. Для его функционирования требуется установка драйвера USB-Ethernet с компакт-диска UniChrom или «Хроматэк». После установки драйвера и появления нового сетевого адаптера IP адрес адаптеру выдаётся встроенным в ГХ DHCP-сервером. Параметры подключения (центр управления сетями) позволяют увидеть и адрес новой сетевой карты и адрес ГХ.

Следует помнить, что соединение ГХ-ПК возможно если они находятся в одной IP-сети (это произойдёт автоматически в случае USB-Ethernet соединения).

В случае использования обычного Ethernet требуется выполнить одно из следующих действий:

- принудительно назначить ПК IP-адрес из сети 192.168.55.0 маска 255.255.255.0  $\bullet$
- $\bullet$ добавить к сетевому адаптеру псевдоним (ещё один IP-адрес) из сети 192.168.55.0 маска 255.255.255.0
- принудительно назначить ГХ адрес из ЛВС предприятия  $\bullet$
- $\bullet$ использовать маршрутизацию

Во время настройки адресов разумно пользоваться утилитой ping, которая позволяет проверить целостность сетевого уровня (связь).

#### ping 192.168.55.196

 $\cdots$ 

при успешном соединении пакеты от ПК уходят и возвращаются без потерь ответы от ГХ.

При любом типе подключения прибор слушает ТСР порт номер 2010

То есть подключение UniChrom должно быть указано например так:

#### tcp:192.168.55.198:2010

### **Конфигурация прибора**

Кристалл ПМ3 относится к ГХ приборам у которых роль газовых регуляторов может быть изменена. Всего прибор может иметь до 18 газовых регуляторов (Газ1...Газ18). Функция (роль) газовых регуляторов назначается в конфигурации прибора. Прибор также поддерживает большое количество термостатов, их роль также указывается в конфигурации.

UniChrom при подключении к ГХ анализирует эту конфигурацию и размещает газовые регуляторы и термостаты по соответствующим зонам.

Внешние устройства, имеющие собственные термостаты появляются в UniChrom как дополнительные зоны или обогреваемые дозаторы.

#### *Конфигурация РРГ*

В некоторых случаях может потребоваться ручная установка функционального назначения регуляторов. Для этого следует отключить автоматическую конфигурацию драйвера (параметр реестра «AutoConfig»). Для сопоставления номера регулятора (Газ $1=1$  ... Газ $18=18$ ) функциональному назначению используется страница свойств драйвера «Схема РРГ». Порядковый номер регулятора внутри зоны (1..3) соответствует функции регулятора.

Для испарителей определяется следующие функции:

- 1. газ-носитель испарителя
- 2. сброс испарителя
- 3. обдув мембраны (септы)

Для детекторов определяется следующие функции:

- 1. поддув детектора (make-Up)
- 2. топливный газ детектора
- 3. окислительный газ детектора

Схема позволяет выбрать из ниспадающего списка регулятор и сопоставить его нумерованными функциям.

Следует отметить, что не предпринимается специальных мер для предотвращения размещения одного регулятора в несколько зон (иногда это удобно), но следует помнить, что при загрузке методики в прибор зона с большим номером заменит значение записанное ранее. Для одного регулятора в разных зонах следует задавать одинаковые значения. Чтобы

не было проблем с конфигурацией РРГ, обычно все функции сначала «Выключают» через контекстное меню на правой кнопке мыши, а затем включают именно для тех зон именно те регуляторы, которые видны, если поднять верхнюю крышку прибора. Фактически страница «Схема РРГ» записывает в конфигурационную ветку прибора параметры вида ZXOY, равные числу от 0 до 6.

 $Z$  — обозначение зоны принимает значение I (injector) или D (detector) или A (aux-zone)

- $X$  обозначение номера зоны (традиционно **A**, **B**, **C**, **D**)
- О обозначение объекта зоны F (flow) поток
- $Y$  обозначение порядкового номера объекта (функции объекта 1, 2, 3) см. выше.

То есть запись DAF2=5 означает, что у детектора (D), первого (A) по порядку поток (F) водорода (2) управляется регулятором №5 (водород). Запись IBF3=0 означает что отсутствует регулирование обдува мембраны второго испарителя.

### <span id="page-7-0"></span>*Параметры конфигурации прибора*

#### Соглашения

Параметры, отмеченные [С], сохранены для совместимости, или имеют технологическое назначение. Желательно, чтобы они отсутствовали, или были установлены в значение по умолчанию в конфигурации прибора. Параметры, отмеченные [Т] являются технологическими и используются при наладке прибора. Страница свойств драйвера названа в кавычках и отмечена например так: «Детекторы». Для задания масок допускается использовать шестнадцатеричную запись числа (например 19 = \$13).

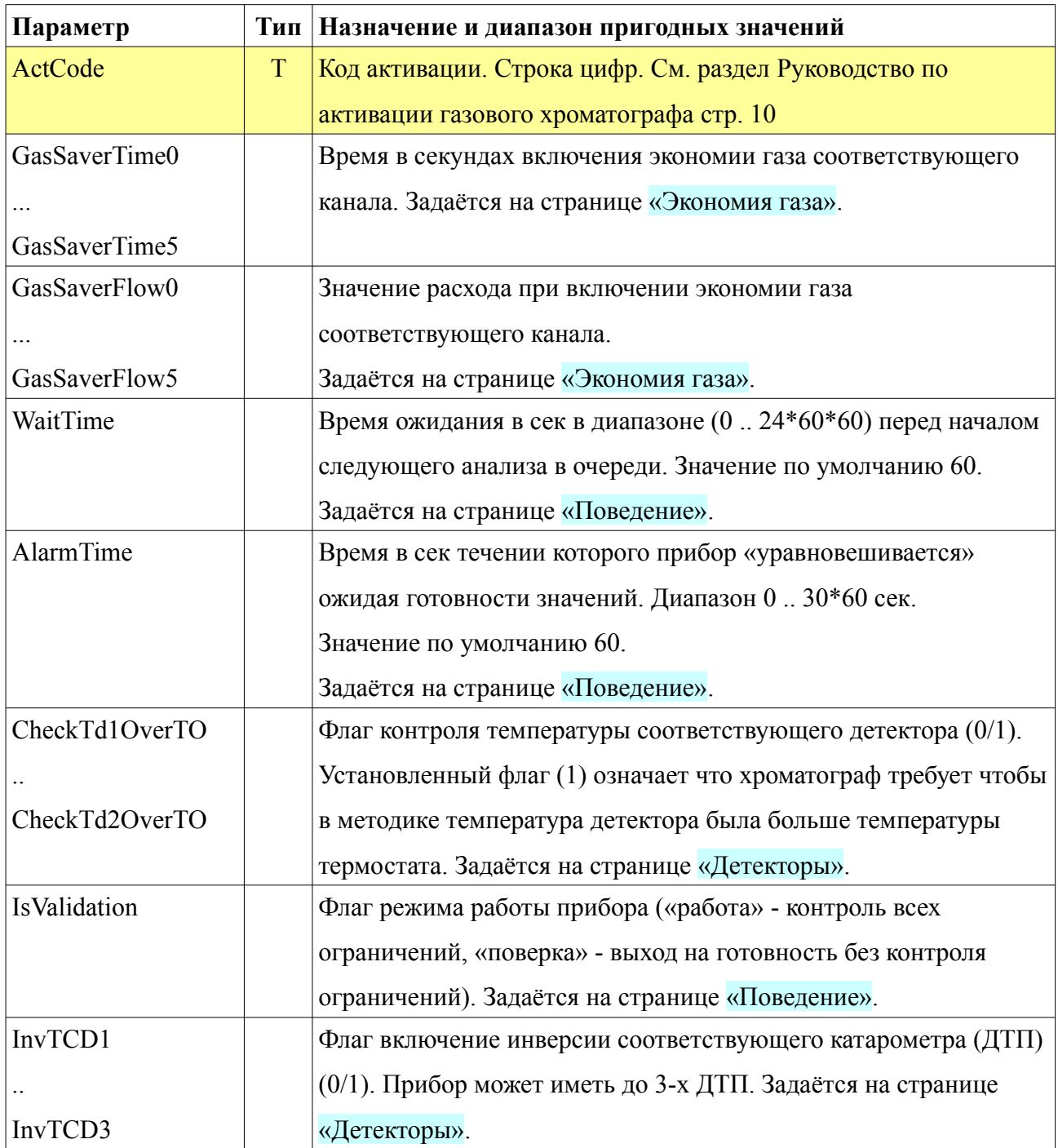

**Руководство пользователя UniChrom -** Газовый хроматограф Хроматэк Кристалл ПМ3 и UniChrom страница 8 из 20

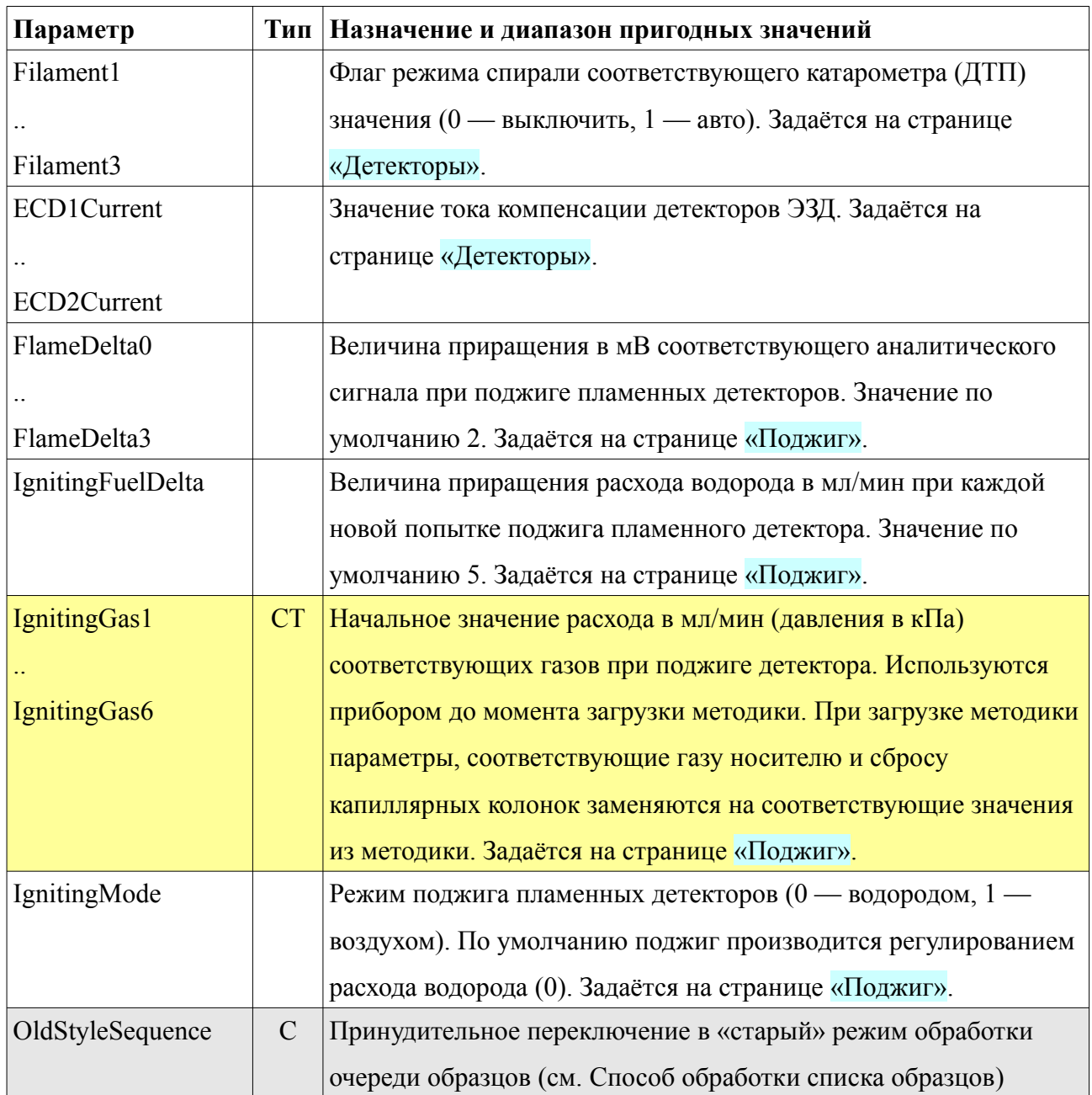

### <span id="page-9-0"></span>**Руководство по активации газового хроматографа**

Когда прибор требует активации, перестают регистрироваться хроматографические сигналы, и на странице «ГХ инструмент» в строке состояния прибора появляется сообщение красного цвета «Демо-режим до [ДАТА ОКОНЧАНИЯ]».

Для проведения активации необходимы следующие шаги.

- 1. При закрытых окнах метода открыть свойства хроматографа через контекстное меню навигатора UniChrom или с помощью редактора конфигурации (c:\unichrom\ce.exe)
- 2. В окне свойств прибора выбрать страницу «Реестр»
- 3. На странице реестр добавить параметр «ActCode» типа «Строка» (см. рисунок)

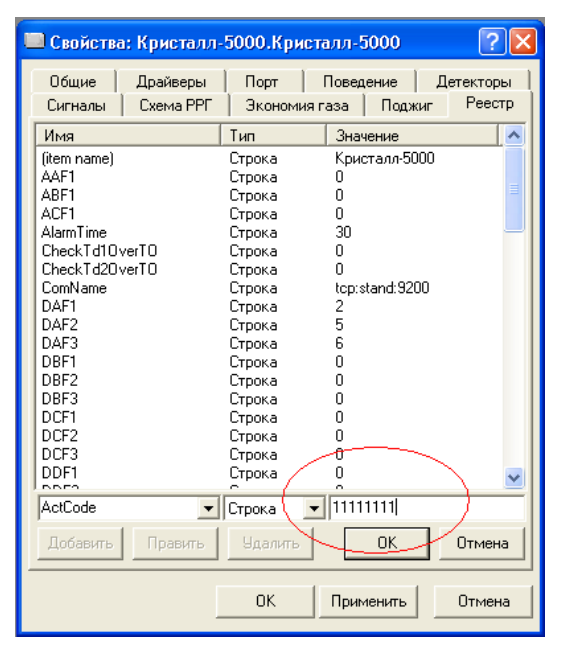

- 4. Значение параметра «ActCode» должно быть установлено в то значение, которое передано для вашего прибора.
- 5. После ввода кода следует нажать «OK» (под строкой для ввода). После этого следует проверить, добавился ли параметр в список.
- 6. Закрыв окно свойств прибора следует подключиться к хроматографу (просто создать новый метод, подключенный к прибору).

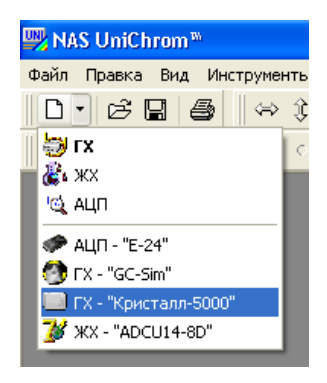

**Руководство пользователя UniChrom -** Газовый хроматограф Хроматэк Кристалл ПМ3 и UniChrom страница 10 из 20

7. За ходом активации можно посмотреть, открыв окно «Встроенная консоль» (меню Вид \ Информационные формы \ Встроенная консоль). Протокол работы с прибором записывается в директорию UniChrom\log.

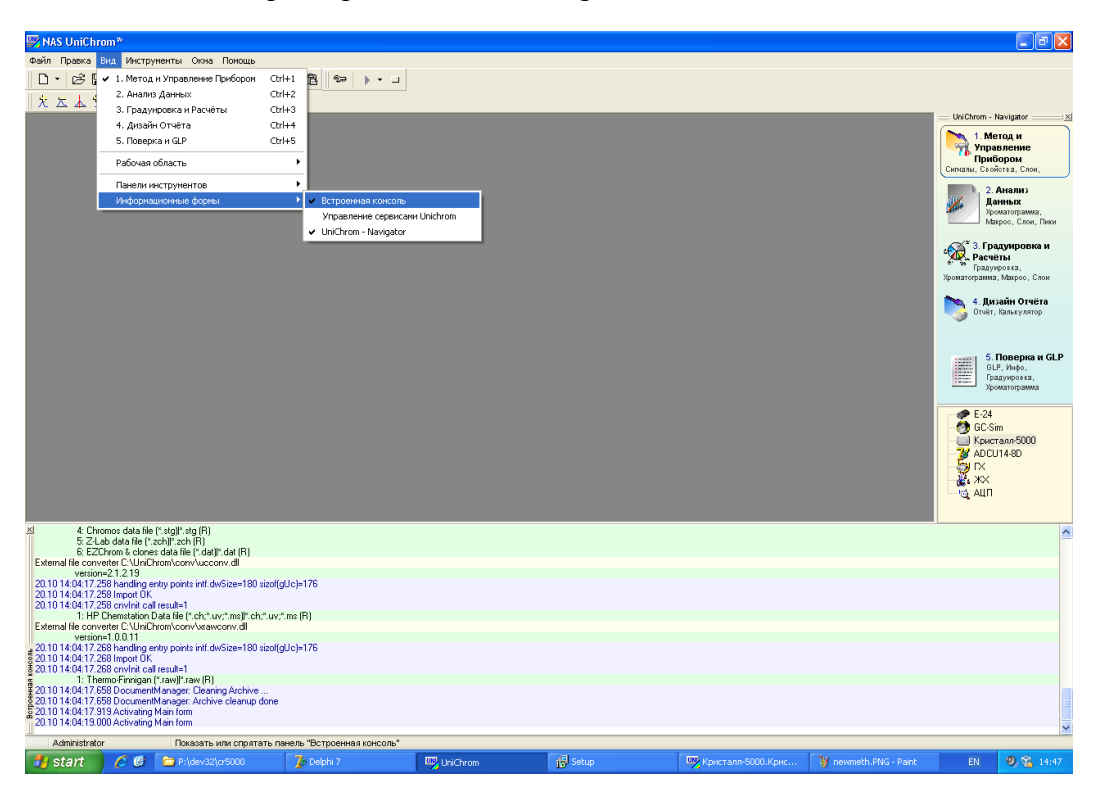

- 8. После завершения активации необходимо отключиться от прибора и перезагрузить (выключить и включить) его.
- 9. В случае проблем (активация не произошла) следует заархивировать содержимое этой директории и отправить по E-mail на [unichrom@unichrom.com](mailto:unichrom@unichrom.com)
- 10. При успешной активации сигналы прибора начинают регистрироваться и на странице «ГХ инструмент» в строке статуса (в середине экрана) исчезает надпись «Activation required».

### **Работа с прибором**

Сразу после успешного подключения UniChrom получает фактическое (actuals) и методическое состояние прибора. Так как прибор изменяет своё состояние при загрузке «целой» методики, то не имеет смысла редактировать режим «Хроматограф», следует создать его копию (правой кнопкой мыши на закладке «Хроматограф» выбрать «Создать копию»), в этой копии производить необходимые изменения, а после этого новый режим можно «Загрузить» в прибор. Работа с режимами ГХ приборов детально описана в «Руководстве по эксплуатации системы UniChrom».

### **Дозаторы автоматические**

СКБ Хроматэк выпускает устройства, предназначенные для автоматического ввода пробы. Устройства ввода управляются хроматографом (в очень редких случаях их можно использовать отдельно). В терминологии, принятой в технической документации «Хроматэк» устройства ввода пробы разделяются на две категории:

- Внутренняя периферия (устанавливается в корпус хроматографа). Представляет собой клапаны и краны.
- Внешняя периферия. Подключается к внешним портам АД (может быть выведено более одного порта).

Подразделяется на: дозаторы:

- Жидкостные
- Газовые
- Парофазные
- Термодесорберы

В общем случае для проведения анализа с помощью устройства ввода требуется кроме ГХ методики (установок прибора) передать ещё методику дозатора. На странице «ГХ инструмент» в системе UniChrom каждый дозатор изображается одной зоной, содержащей в общем виде один термостатируемый объект и две дозирующие машины (башни инжектора). Температура дозатора, очевидно, это термостатируемый объект. Параметры дозатора (способ ввода пробы и другие особенности, не относящиеся к образцу) задаются в свойствах каждого инжектора.

Все параметры, относящиеся к образцу, как то:

- Номер сосуда с пробой
- Номер дозирующей машины
- Объём вводимой пробы
- Температура пробы
- Время экспозиции (нагревания) пробы
- др.

задаются в таблице образцов системы «UniChrom». То есть параметры дозатора — это часть ГХ метода (method), а параметры пробы — часть списка образцов (sequence).

#### <span id="page-12-0"></span>*Способ обработки списка образцов*

Способы обработки списка образцов можно разделить на два типа:

- 1. Список образцов передаётся дозирующей машине целиком. Образцы выбираются самим дозатором. В этом случае количество вводов каждого образца, последовательность ввода (от меньших номеров к большим) и объём вводимой пробы (для жидкостных дозаторов) общие для всех образцов очереди. Этот способ обработки очереди называется «старым» и включается параметром реестра OldStyleSequence=1 (см. [Параметры конфигурации прибора](#page-7-0))
- 2. Каждый образец передаётся дозирующем машине индивидуально, то сесть методика дозатора состоит из ввода одного (1) образца со своими параметрами. Каждый образец вводится произвольное число раз в произвольной последовательности с произвольным объёмом вводимой пробы (в пределах возможностей дозатора).

#### *Дозатор автоматический жидкостный ДАЖ-2М*

Дозатор содержит 14 (18) виал для образцов и 3 (4) виалы для слива (или для растворителя). В зависимости от заданных параметров промывка дозатора осуществляется либо из виалы (параметр «число промывок растворителем») либо сверху шприца из внешней ёмкости с растворителем, подаваемым под давлением. Подробнее параметры дозатора и способы набора пробы описаны в руководстве дозатора. Самые старые версии дозатора могли промываться только сверху.

В системе UniChrom дозатор работает в новом и старом стиле (см. [Способ обработки списка](#page-12-0)

[образцов](#page-12-0)), но в настоящее время старый стиль заблокирован.

В зависимости от версии программного обеспечения дозатора список параметров будет сокращён или расширен до полного.

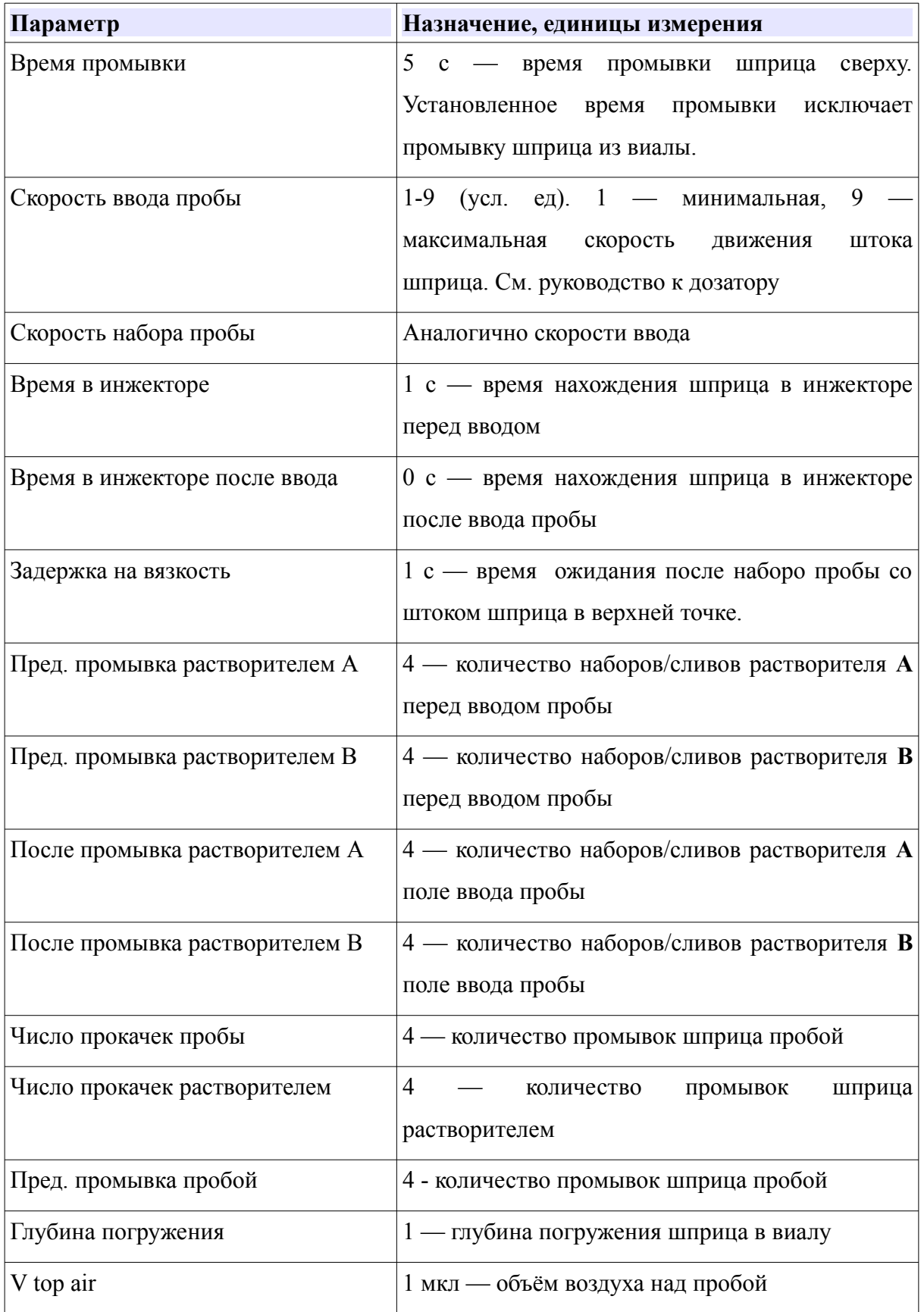

**Руководство пользователя UniChrom -** Газовый хроматограф Хроматэк Кристалл ПМ3 и UniChrom страница 14 из 20

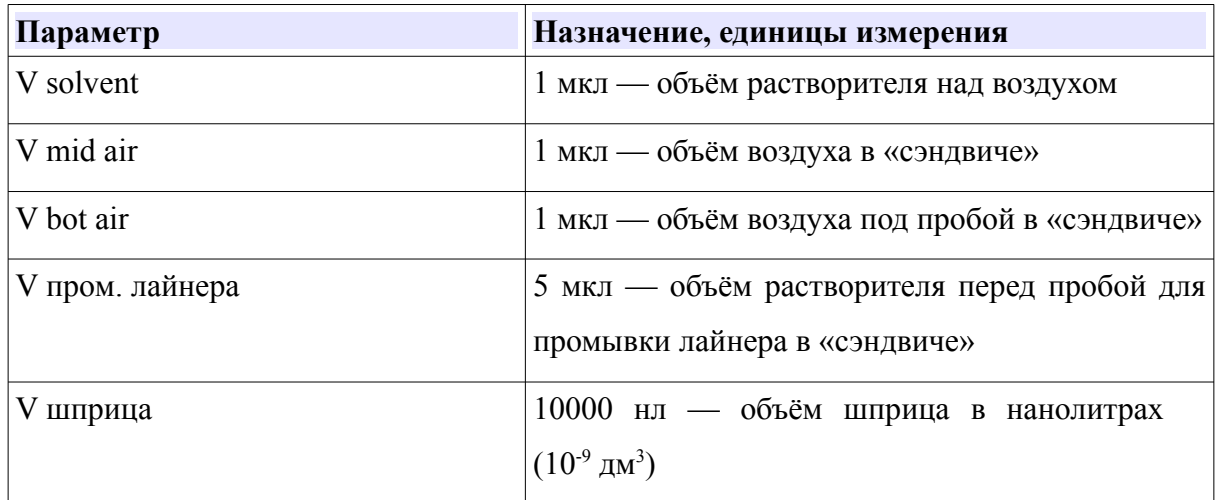

#### *Дозатор автоматический жидкостный ДАЖ-2М2*

Устройство аналогичное по техническим характеристикам ДАЖ-2М за исключением того, что представляет собой полностью программируемого робота — то есть можно осуществлять весьма сложные способы ввода передавая устройству последовательность микрокоманд. Система UniChrom видит это устройство по параметрам полностью идентичным дозатору Agilent / HP-7673 с дополнительной возможностью промывки сверху шприца. Диапазон допустимых значений параметров приведён в руководстве к дозатору.

В системе UniChrom дозатор работает только в новом стиле (см. [Способ обработки списка](#page-12-0) [образцов](#page-12-0)).

# *Дозатор автоматический жидкостный ДАЖ-2М2 (парофазный) исполнение 4*

Представляет собой систему ввода паровой фазы из 4-х термостатируемых ёмкостей. Набор и ввод пробы осуществляется поворотной башней с установленным газоплотным шприцем. Температура шприца и иглы устанавливается отдельно. Температуры ёмкостей с образцами и времена их термостатирования устанавливаются отдельно. Промывка шприца осуществляется потоком газа сверху.

Параметры ввода образцов:

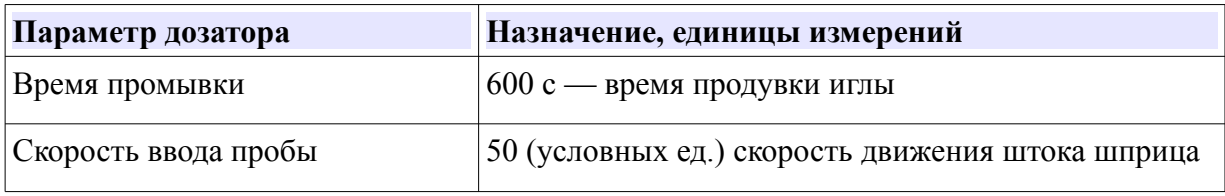

**Руководство пользователя UniChrom -** Газовый хроматограф Хроматэк Кристалл ПМ3 и UniChrom страница 15 из 20

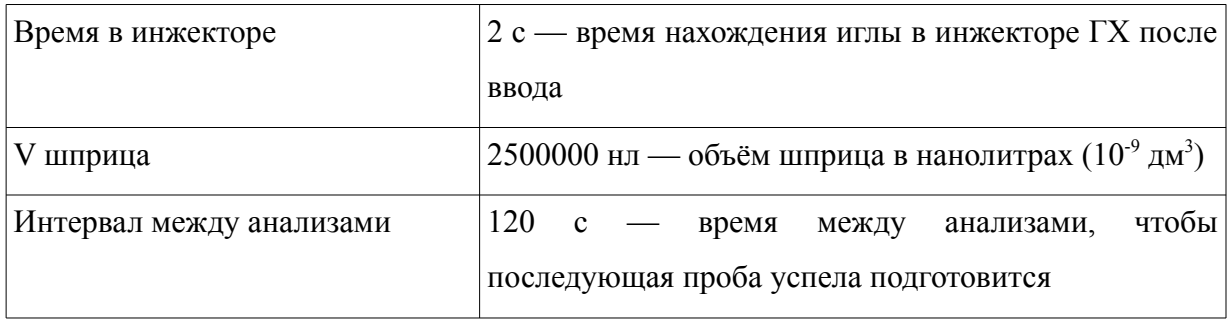

#### *Дозатор автоматический газовый ДАГ-2М*

Внешний модуль, содержащий 1-2 поворотных крана с 1-2 дозами (тарированными объёмами). Поворот кранов включает дозы в поток газа-носителя аналитических каналов. По окончании времени «анализа» кран возвращается в положение «отбор».

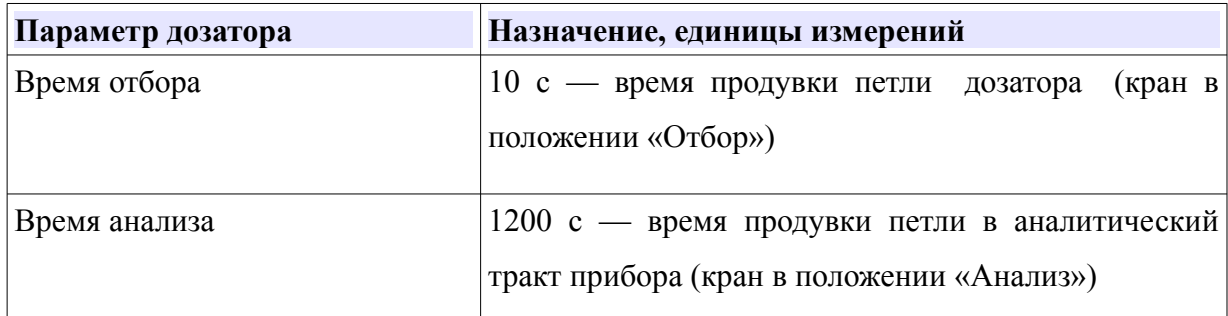

### *Термодесорбер ТДС-1 (двухстадийный)*

Представляет собой автономный модуль, подключаемый к

- линии газа носителя
- линии продувочного газ
- выход подключается в порт испарителя хроматографа

Алгоритм работы ТДС-1 описан в руководстве к устройству.

Параметры устройства, задаются через режим прибора на странице «ГХ инструмент». ТДС-1 появляется в структуре ГХ прибора как обогреваемый кран-дозатор (см. [Рис. 1](#page-16-1)). Отличие от обычного крана-дозатора в том, что у ТДС-1 (2) две температуры — температура крана и температура переходной линии.

В общем подход к заданию метода такой-же как для кранов, за исключением того, что параметры, относящиеся к специфическим этапам работы дозатора находятся в списке инжектора (см. [Рис. 2\)](#page-16-0)

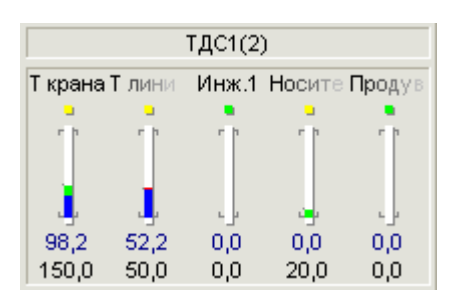

<span id="page-16-1"></span>*Рис. 1: Методические параметры ТДС-1*

| Способ в вода пробы<br>Десорбер<br>Параметры в вода образца: |                             |    |
|--------------------------------------------------------------|-----------------------------|----|
|                                                              |                             |    |
| 1                                                            | (1) Т трубки, °С<br>۰       | 0  |
| 2                                                            | (1) Т ловушки (ниж), "С     | 0  |
| 3                                                            | (1) Расход г-н, мл/мин      | 20 |
| 4                                                            | (1) t стабилизации,с        | 15 |
| 5.                                                           | (2) Т трубки, "С            | 0  |
| 6                                                            | (2) Расход продувки, мл/мин | 10 |
| 7                                                            | (2) t десорбции, с          | 50 |
| 8                                                            | (3) Т ловушки (верх), "С    | 0  |
| 9                                                            | (3) Скорость нагрева, Смин  | 10 |
| 10                                                           | (3) t нагрева, с            | 15 |
| 11                                                           | (4) Т трубки, "С            | 0  |
| 12                                                           | (4) Расход продувки, мл/мин | 20 |
| 13                                                           | (4) t очистки, с            | 10 |
| 14                                                           | (4) t ожидания, с           | 5  |
| 15                                                           |                             |    |

<span id="page-16-0"></span>*Рис. 2: Полный метод ТДС-1 (двухстадийный)*

Этапы работы дозатора нумерованы в списке параметров (1-4):

- 1. Подготовка или стабилизация (выход на режим перед десорбцией). Устанавливается температура трубки с сорбентом (с парами образца), температура ловушки (охлаждаемый элемент для конденсации паров), расход газа носителя и время стабилизации.
- 2. Десорбция (перенос образца на ловушку). Устанавливается температура трубки, расход продувочного газа и время десорбции.
- 3. Анализ (перенос пробы из ловушки в аналитический канал прибора). Устанавливается верхняя температура ловушки, скорость нагрева ловушки и время нагрева.

4. Очистка (продувка после анализа). Устанавливается температура трубки, расход **Руководство пользователя UniChrom -** Газовый хроматограф Хроматэк Кристалл ПМ3 и UniChrom страница 17 из 20

продувочного газа и время продувки. Также задаётся время ожидания для подготовки прибора к следующему анализу.

В таблице параметров дозатора время задаётся в секундах, температура в С, расход в мл/мин.

В таблице параметров ГХ зоны время можно задавать в мин или секундах.

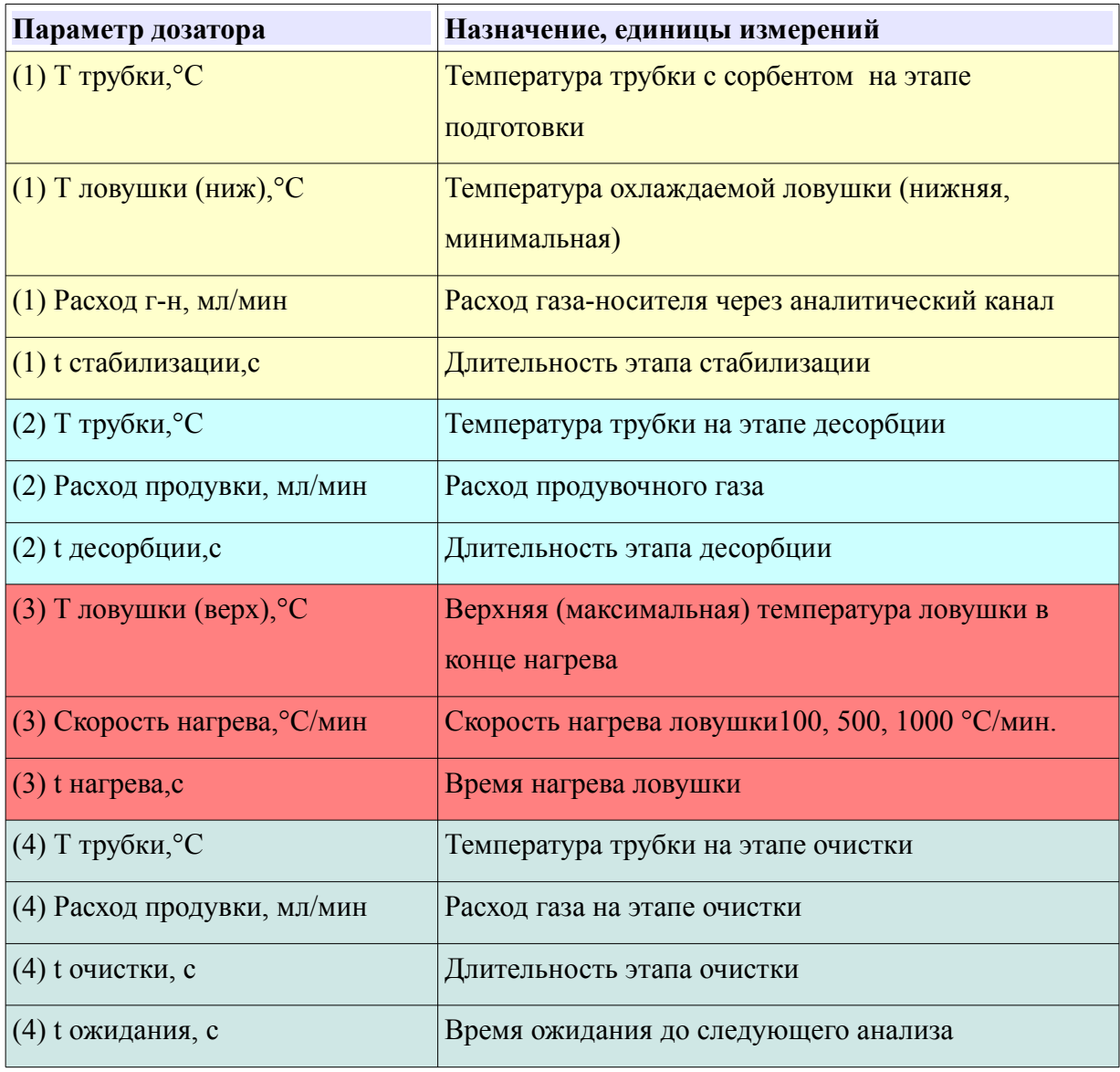

#### *Клапаны*

Клапаны представляют собой объекты, меняющие состояние (вкл/выкл) во время анализа. Методика изменения состояний клапанов во время анализа задаётся в списке системных событий.

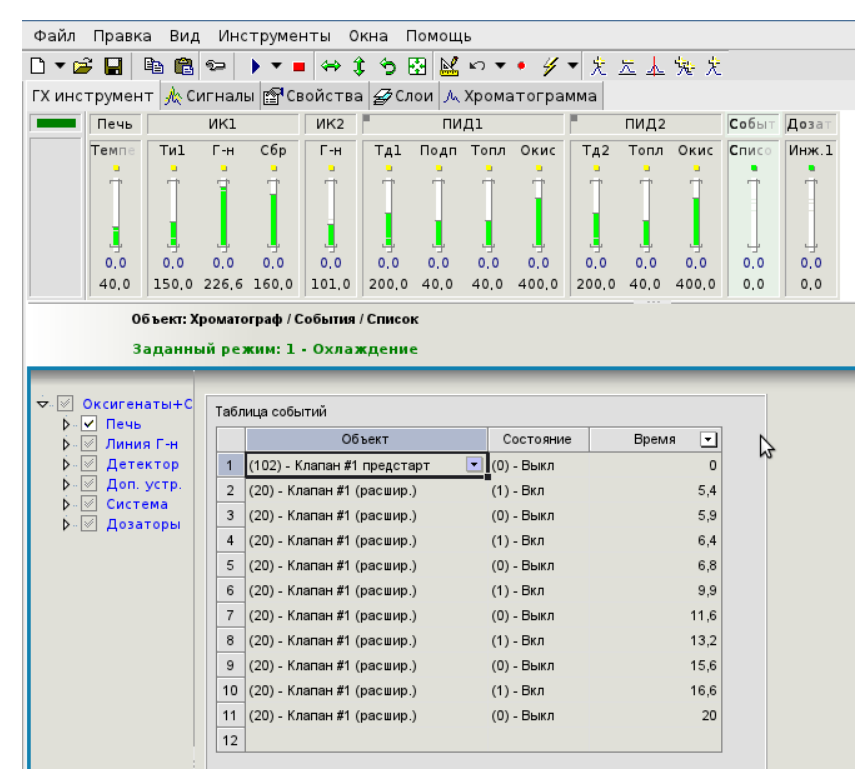

Программа управления состоянием событий обрабатываются самим прибором при прохождении всех этапов анализа (pre-run, run, post-run).

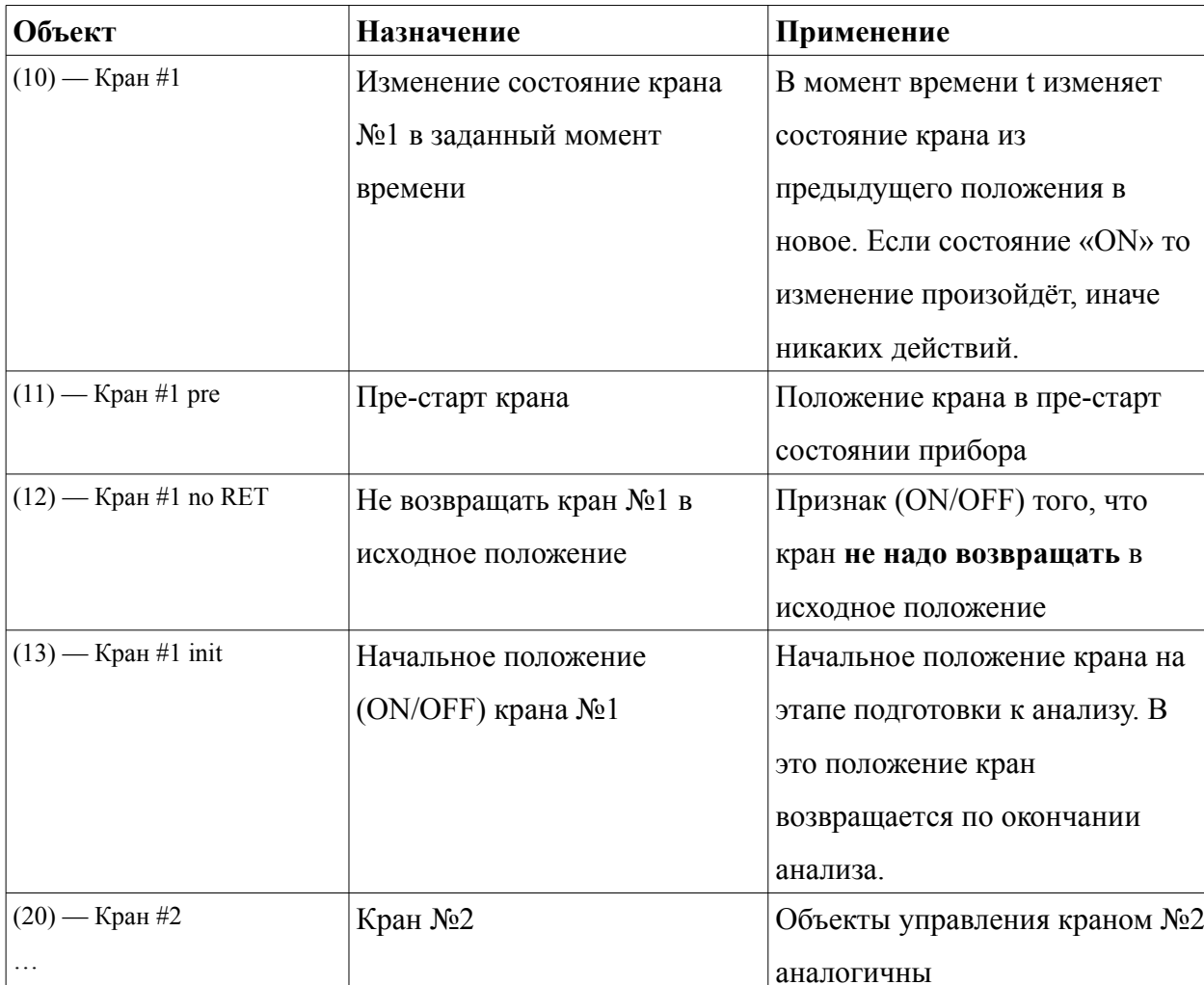

### **Типы объектов управляемых таблицей событий.**

 $|(23) -$